#### **Qubena** き ゅ び な で学習 がくしゅう しよう

#### 1.ログインしよう。

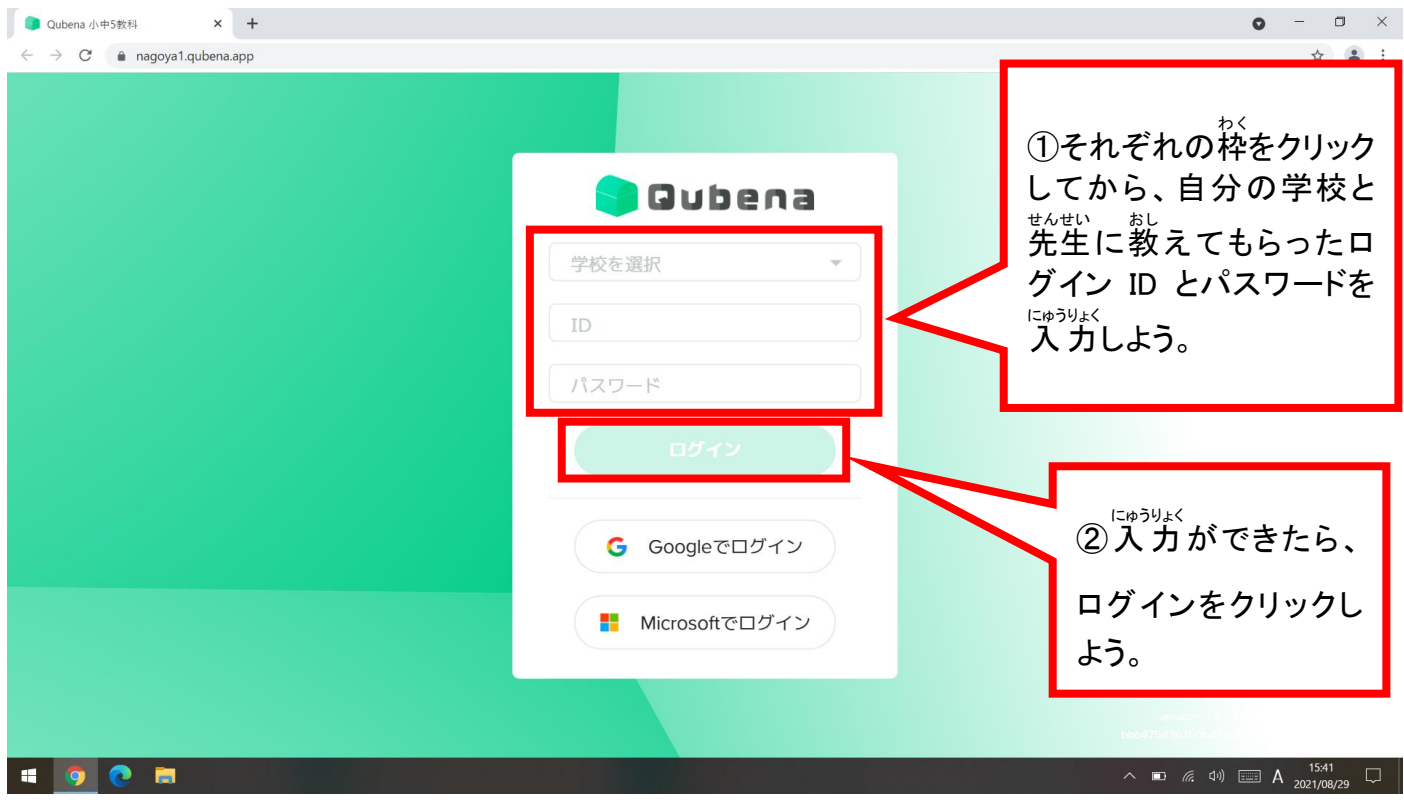

# 2. 学習する教科を選ぼう。

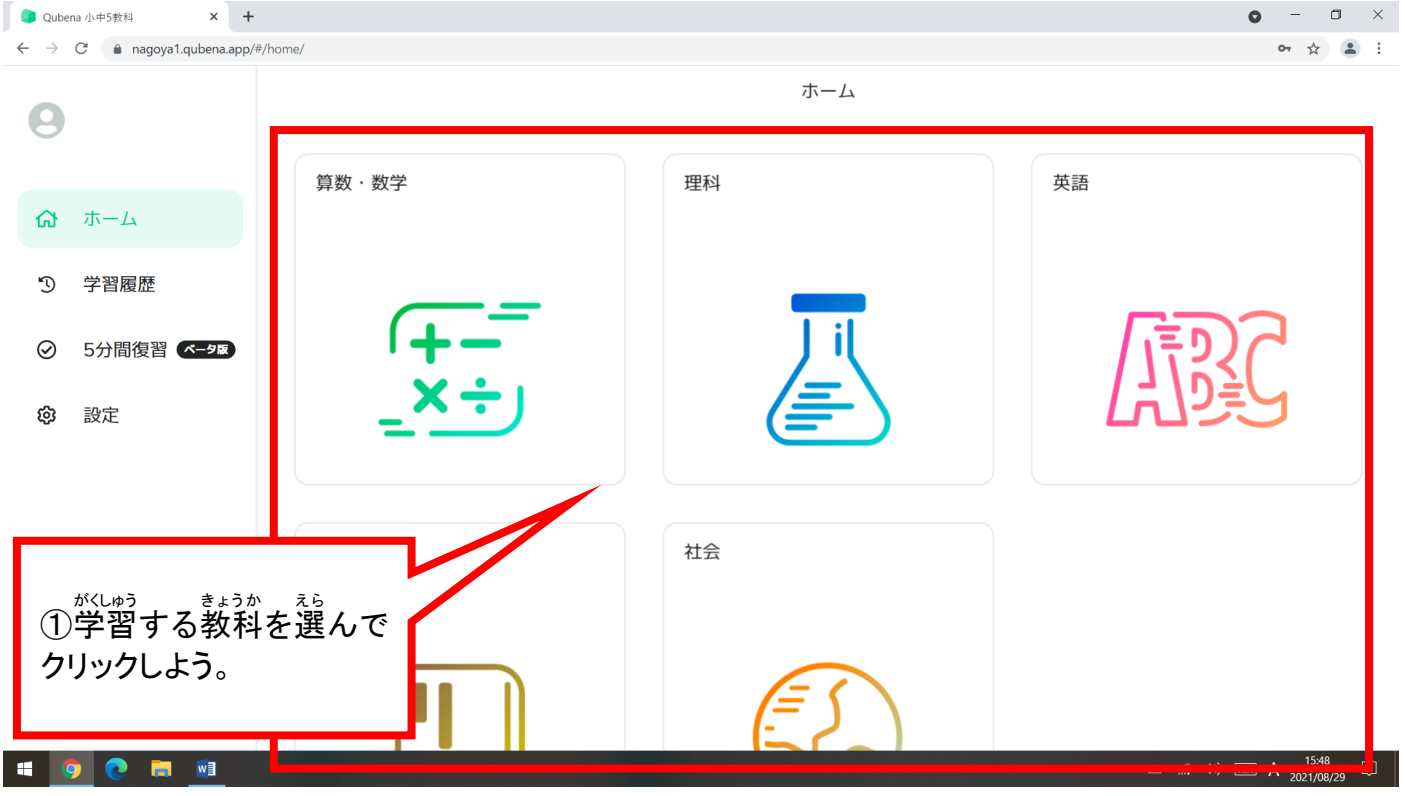

# 3. 学習する問題を選ぼう。

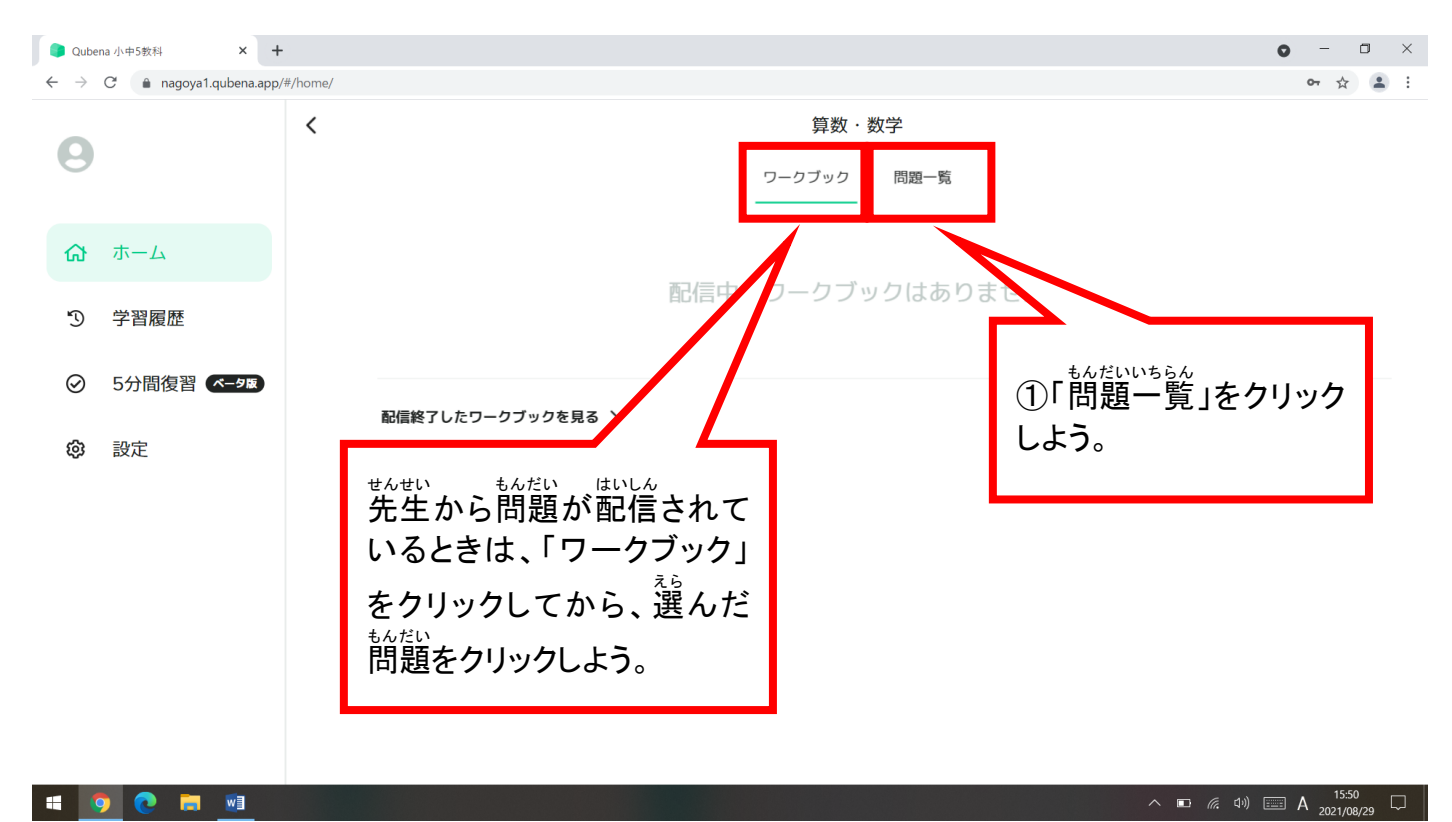

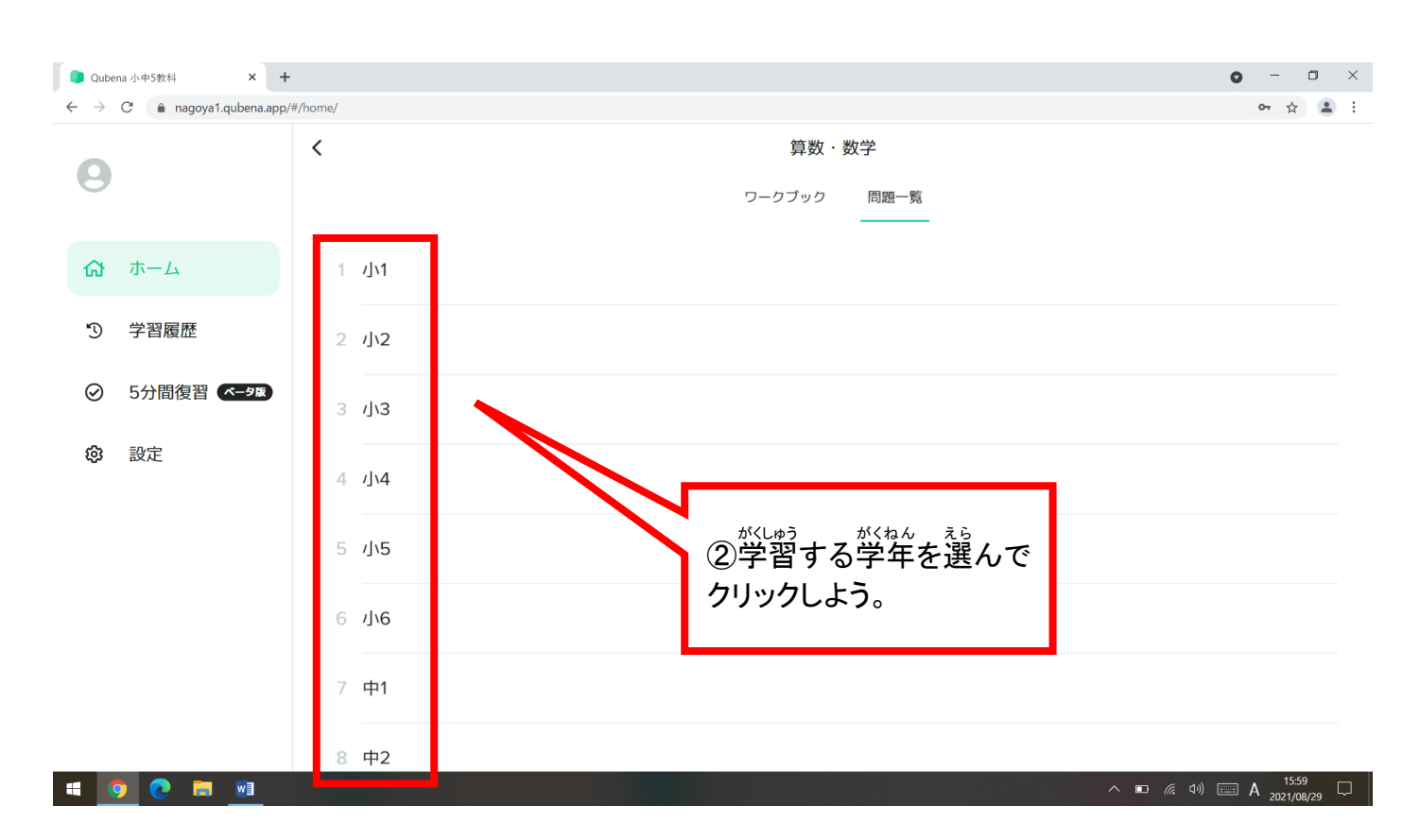

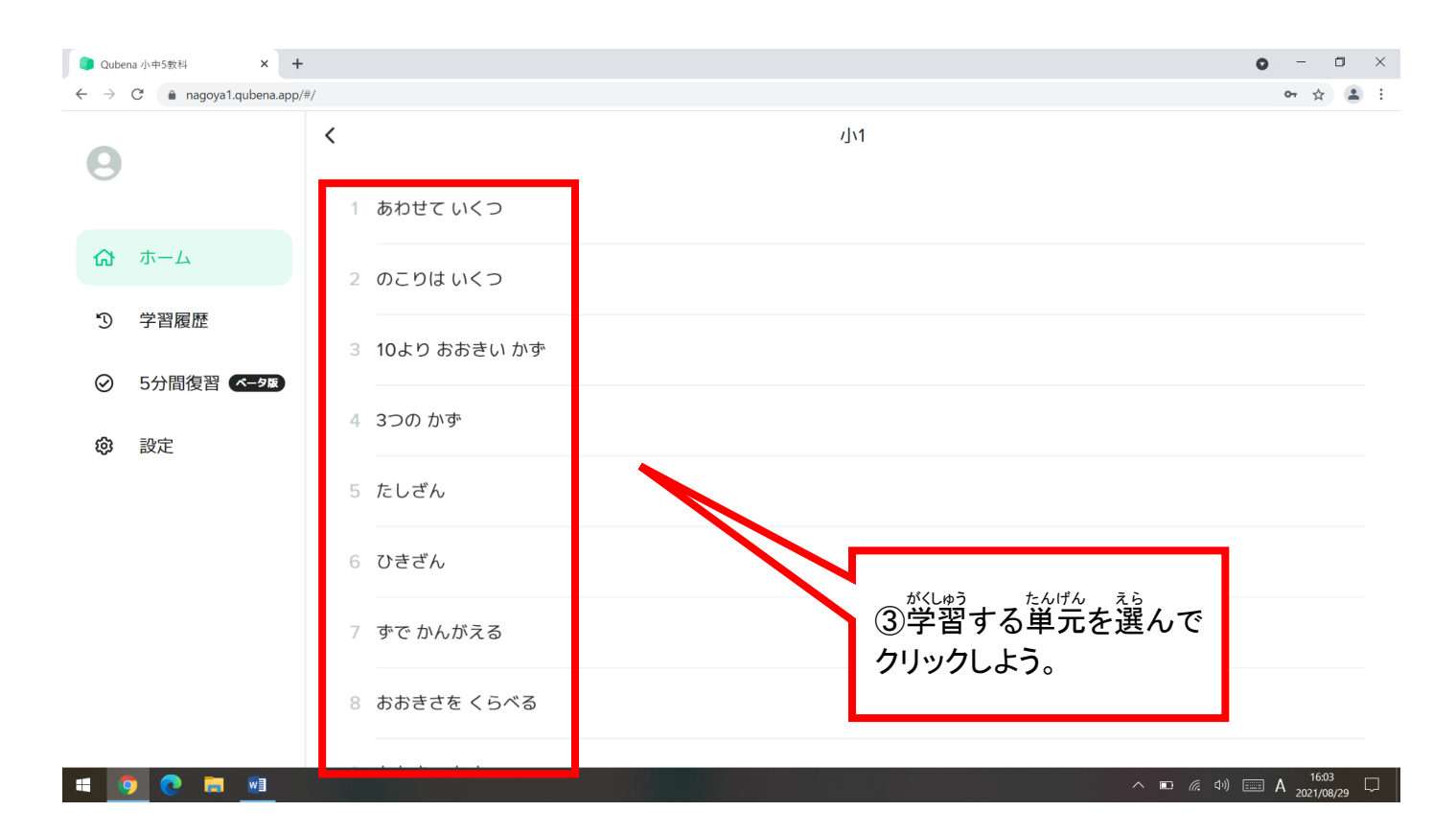

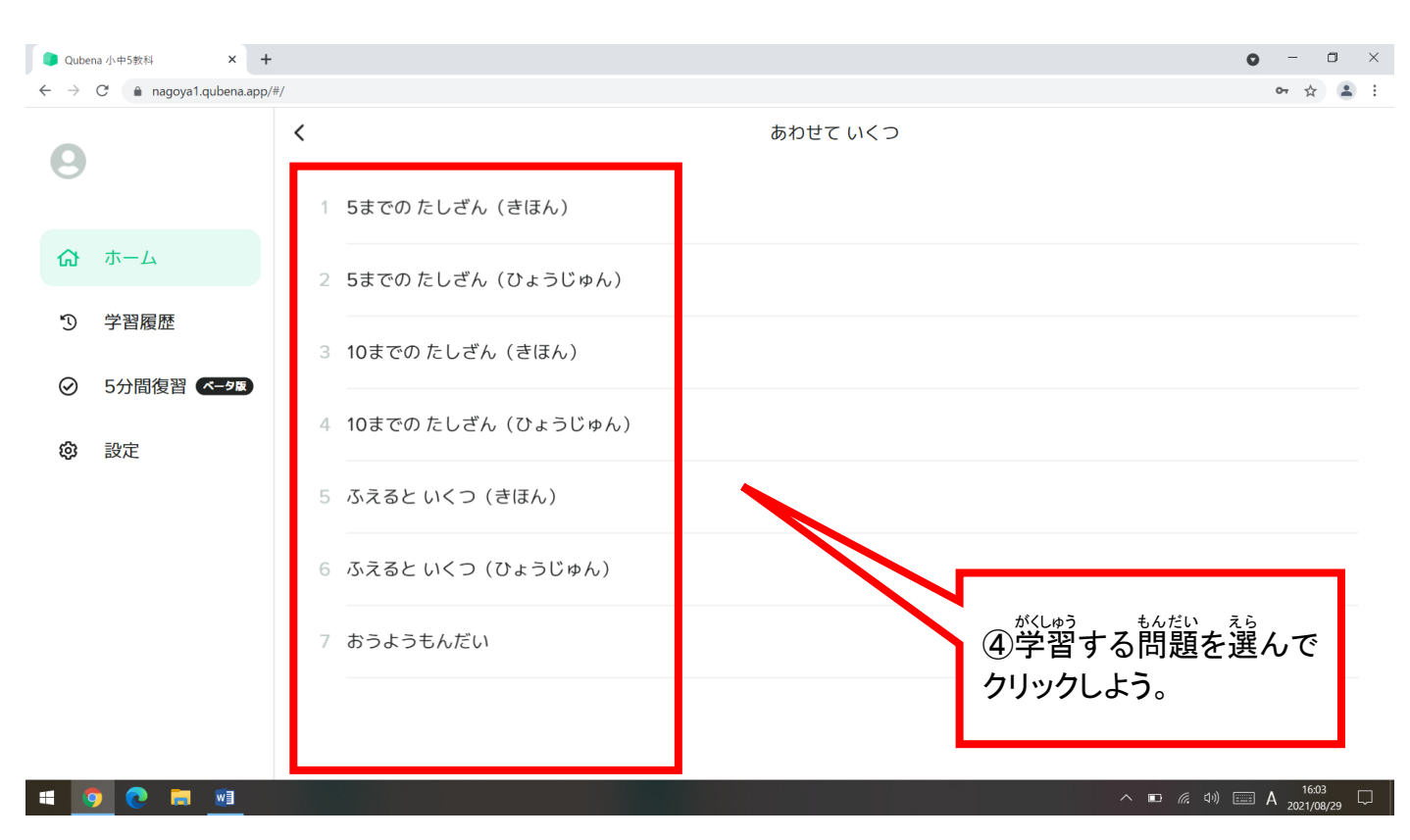

### 4. 問題に取り組もう。

● Qubena 小中5教科  $\times$  +  $\bullet$  -  $\bullet$   $\times$  $\leftarrow$   $\rightarrow$  C' a nagoya1.qubena.app/# or  $\frac{1}{10}$   $\frac{2}{10}$  : ①「はじめから」をクリック しよう。途中まで取り組ん 算数・数学 であるときは、「続 つづ きから」  $4M - 1 - 1$ 5までのたしざん (きほん) をクリックすると、途中か 。<br>ら取り組めるよ。 はじめから 問題一覧へ **SO & B &**  $\land$  **iii** (k di) **iiii A**  $^{16.04}_{2021/08/29}$   $\Box$ 

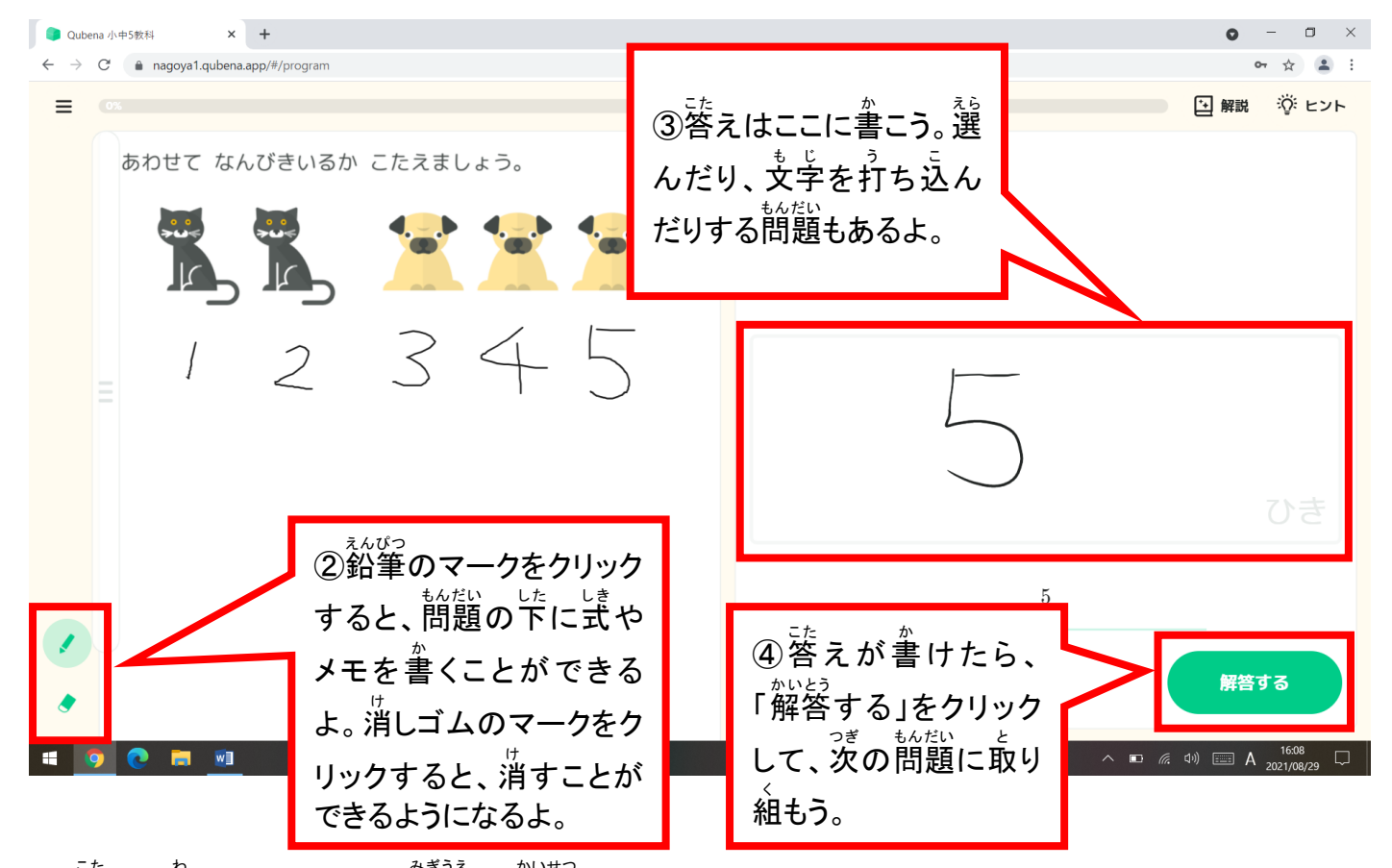

※ 落えが分からないときは、<sup>だうぇ</sup>の「<sup>約2</sup>話」や「ヒント」をクリックしてみるといいよ。

ヒントがない問題 もんだい もあります。

### 5. どんどん取り組もう。

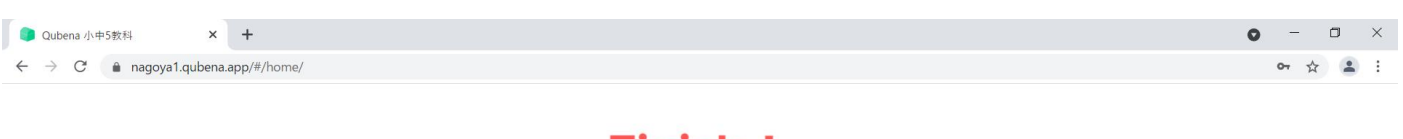

# Finish!

算数·数学  $4N - 1 - 1$ 5までのたしざん (きほん)

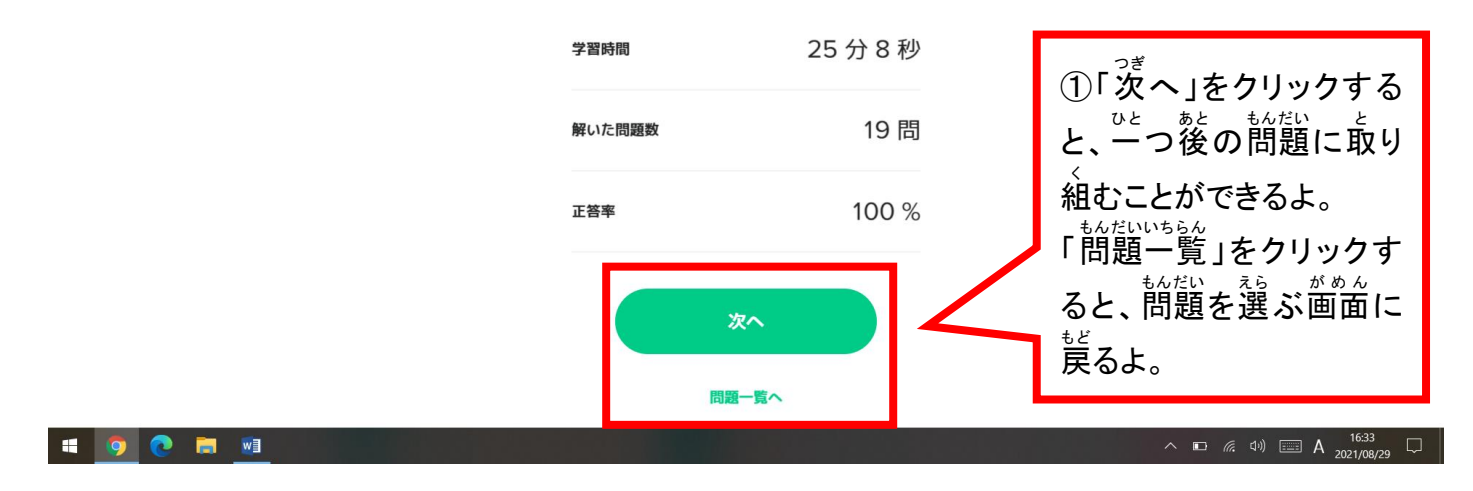

6. 間違えやすい問題を復習しよう。

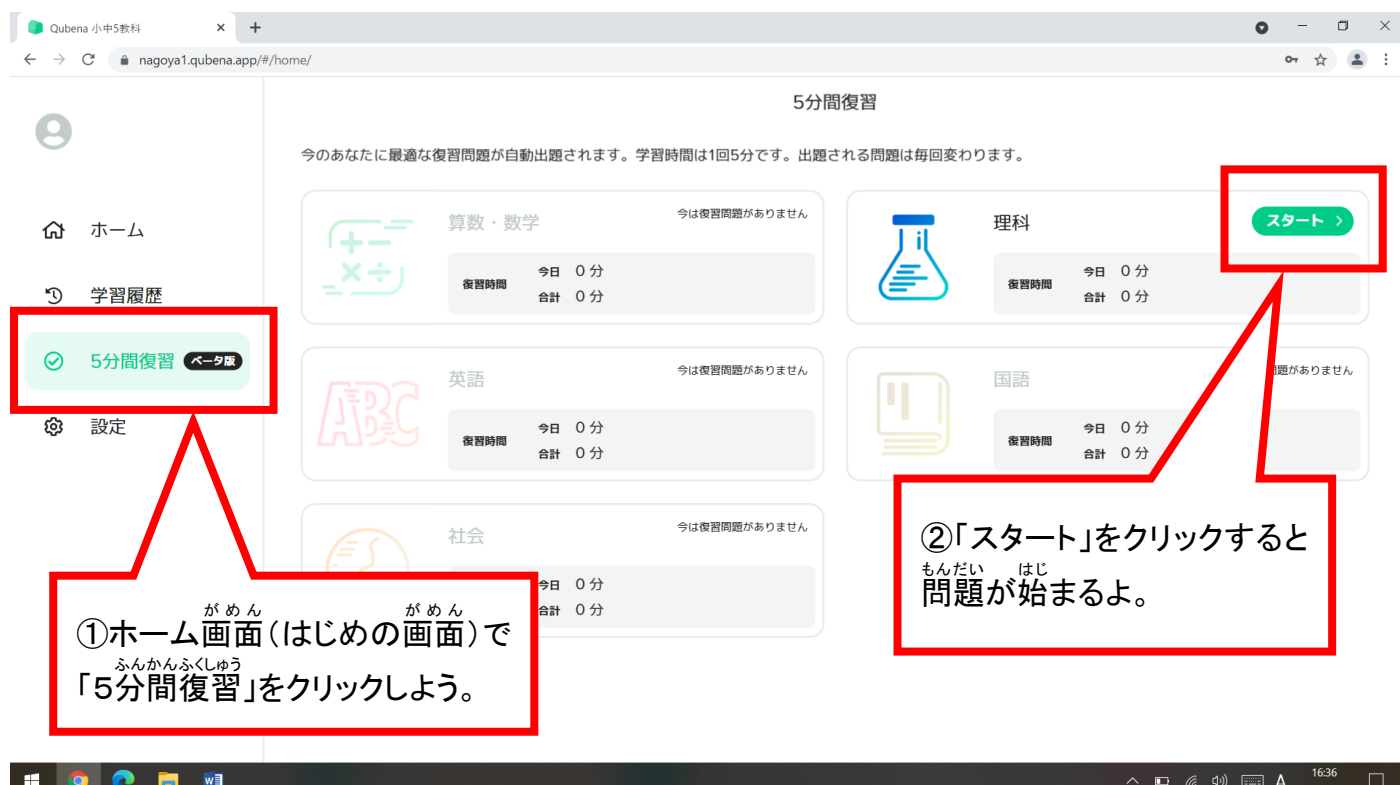

※ 取り組んだ問題が少ないと、「スタート」は表示されないよ。